# Varying Vagrant Vagrants

VVV - what the heck?

#### What is VVV?

- "An open source Vagrant configuration for developing with WordPress"
- Where Vagrant is "...a tool for building and managing virtual machine environments in a single workflow"
- Eh?
- Run a virtual server on your computer to do WP development
- Manage settings with a simple config file
- Get a load of tools specific to, or helpful for, WordPress
- https://varyingvagrantvagrants.org/

## What do you get?

- Ubuntu 14.04, nginx, PHP fpm 7.0.x, memcached, all the PHP extensions you need to run WP - hosting gubbins
- MariaDB, PHPMyAdmin database thingies
- PHPUnit, ack-grep, Git, subversion, grunt, node, Composer, and other workflow and development do-dahs
- WordPress current version and WordPress development version as well as WP-CLI - WordPressy whatsits.
- Everything you need to run WP on a local machine

# Awesome. How do I get it?

- See

[https://varyingvagrantvagrants.org/docs/en-US/installation/software-requ](https://varyingvagrantvagrants.org/docs/en-US/installation/software-requirements/) [irements/](https://varyingvagrantvagrants.org/docs/en-US/installation/software-requirements/)

- Run CMD as administrator
- Install VirtualBox ([https://www.virtualbox.org/wiki/Downloads\)](https://www.virtualbox.org/wiki/Downloads) I'd need "for Windows Hosts"
- Install Vagrant [\(https://www.vagrantup.com/downloads.html](https://www.vagrantup.com/downloads.html))
- Install Hosts Updater (the least reliable bit!) and test it
- Restart

#### Done all that. Now what?

- Clone VVV from Git
- You may need Git installed on your PC see <https://git-scm.com/book/en/v2/Getting-Started-Installing-Git>- but you're already using workflow, right?
- Start your command prompt (try doing it as an admin user on your PC)
- cd to your vagrant directory
- vagrant up
- Wait!
- You're up and running! Visit http://vvv.test

### Woohoo! Bring me the WordPress

- Go to <http://local.wordpress.test> for current production WordPress
- Go to <http://src.wordpress-develop.test>for the development branch of WordPress (not yet Gutenbergy)
- Add your own sites by editing the file vvv-custom.yml in the main VVV folder:
	- See<https://varyingvagrantvagrants.org/docs/en-US/adding-a-new-site/>
	- Be careful with tabs and spaces in yml files tabs bad, spaces good
- Edit the files the normal way on your local machine
- Use PHPMyAdmin as normal
- When you change things, run vagrant reload --provision on the command line

## So what's it good for?

- Contributing to WP core
- Building a theme you're going to release
- Building a plugin you're going to release
- Quickly getting a new, fresh WP installation running
- Learning WP-CLI
- Quickly changing PHP version to test things

### What's it bad for?

- Working with existing sites you've pulled down from a server
- Any sites with weird/custom folder structures
- Anything you're moving from an existing development setup
- Beginners
- Speed of provisioning

#### What are the alternatives?

- Wamp
- Xampp
- Mamp
- Docker
- Plain virtual box
- Actual server

### Do you recommend it then?

- Not really.

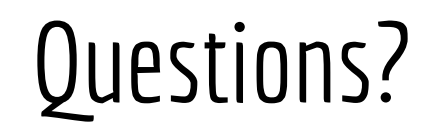